### NAB SAP (Ariba) Business Network

**Tạo tài khoản SAP Ariba mới**

National Australia Bank Limited

v1.0 – November 2023

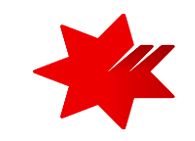

# <span id="page-1-0"></span>Giới thiệu

Tài liệu này **hướng dẫn từng bước** về quy trình Đăng Ký với tư cách là nhà cung cấp của Ngân hàng Quốc gia Úc (NAB).

### Bước 1

#### **Tạo tài khoản SAP Ariba mới**.

**Bước này phải được hoàn thành trước tiên** *để đăng ký vào Mạng lưới SAP Ariba, với tư cách là nhà cung cấp của Ngân hàng Quốc gia Úc (NAB).*

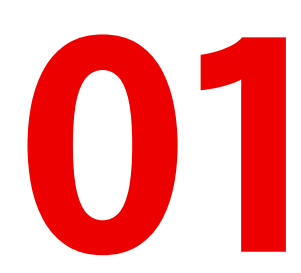

**Tạo tài khoản**

#### **Theo thứ tự các slide hoặc giữ ctrl và 'click' link bên dưới.**

- Lời mời và đăng ký [SAP Ariba](#page-2-0)
- [Bước 1 Thông tin công ty](#page-4-0)
- [Bước 2 Thông tin tài khoản người dùng](#page-5-0)
- [Bước 3 Hãy cho chúng tôi biết thêm về](#page-6-0)  doanh nghiệp của bạn
- **SAP Ariba mới** • Xác [nhận](#page-7-0) đăng ký

*Điều này sẽ cho phép bạn cộng tác và giao dịch với NAB.*

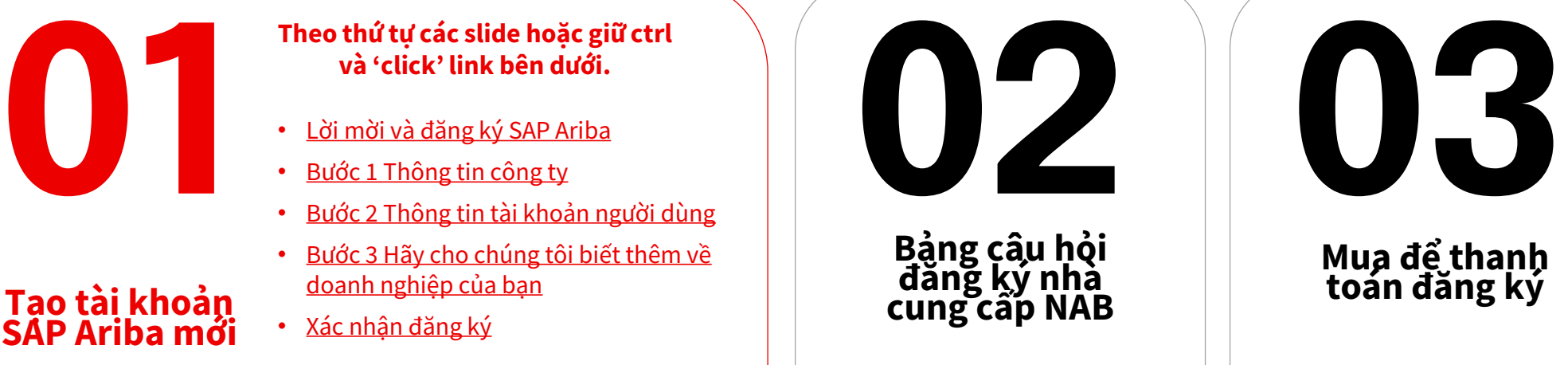

*Điều này sẽ cho phép bạn tham gia vào các sự kiện tìm nguồn cung ứng, gia hạn và sửa đổi thỏa thuận hợp đồng.*

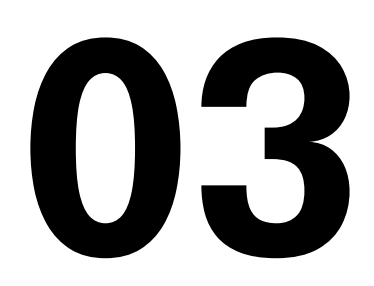

## **Mua để thanh toán đăng ký**

*Điều này sẽ cho phép bạn nhận Đơn đặt hàng và thực hiện Lập hóa đơn.*

<span id="page-2-0"></span>Lời mời qua email của NAB SAP Ariba

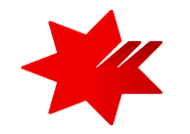

1. Bạn sẽ nhận được **lời mời qua email từ Ariba** để bắt đầu quá trình đăng ký với tư cách là nhà cung cấp, theo mẫu bên dưới **LƯU Ý LƯU Ý LƯU Ý** 

#### **Lưu ý** - vui lòng kiểm tra **Thư mục SPAM hoặc Thư mục Rác** nếu bạn không thể tìm thấy email mời.

2. Bấm vào liên kết trong nội dung email để bắt đầu quá trình đăng ký.

We, NAB invite you to participate in a sourcing event Supplier registration questionnaire via Ariba Network.

To participate in or decline the event, you must either register your organisation onto the NAB Ariba network or log in using your existing Ariba  $\mathbf{2}$ account with your username and password via this event link Click Here.

NOTE: This link is only valid for 30 days. If you're new to Ariba, please make sure to register before the link expires. After you've registered you can no longer use this link.

For any enquires about the event, the registration process or to retrigger the event link, please contact Project Owner via email supplieronboardingandsupport@nab.com.au

We look forward to working with you!

Thanks,

**NAB** 

Hello.

- NAB yêu cầu sử dụng **cùng một Tài khoản Ariba**, được xác định bởi mã số mạng Ariba (ANID), để **Đăng ký Nhà Cung Cấp của NAB** (nghĩa là cùng một tài khoản được sử dụng để phản hồi các sự kiện tìm nguồn cung ứng và nhận PO và lập hóa đơn).
- Vui lòng kiểm tra xem công ty của bạn **đã có** Tài khoản Ariba chưa.
- Vui lòng kiểm tra kỹ với **Phòng Kế Toán Thu, Phòng Tài chính hoặc Phòng Hành Chính của công ty bạn**. Vào đây để xem cách tìm kiềm liệu công ty đã có Tài Khoản Ariba chưa How do I search for other existing [accounts and administrators my company has?](https://support.ariba.com/Adapt/Ariba_Network_Supplier_Training/#/)
- **Không chuyển tiếp email này -** nó chỉ được liên kết với địa chỉ email của bạn.
- **Không trả lời email này –** nếu có thắc mắc hoặc câu hỏi gì trong quá trình đăng ký**,** hãy gửi email cho [NAB Supplier Onboarding Team](mailto:supplieronboardingandsupport@nab.com.au).
- **Nếu bạn không phải là người chịu trách nhiệm hoàn tất quy trình đăng ký nhà cung cấp**, vui lòng cung cấp địa chỉ email thay thế cho NAB Supplier Onboarding Team, [để chúng tôi gửi lại lời mời qua email c](mailto:supplieronboardingandsupport@nab.com.au)ho người đó.
- Chúng tôi khuyên bạn nên sử dụng **địa chỉ email nhóm/hộp thư chung** để đảm bảo thông báo và quyền truy cập hệ thống sẽ có sẵn cho nhiều người khác cùng bộ phận trong trường hợp có nhân sự nghỉ phép đột xuất/kéo dài hoặc nghỉ làm.

Để biết thêm thông tin, hãy tham khảo Câu hỏi thường gặp về SAP Ariba – What are [some common issues when registering an account?](https://support.ariba.com/item/view/154276)

Đăng ký

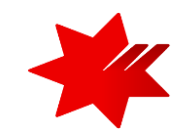

3. Nếu Công ty của bạn chưa đăng ký trên mạng Ariba, vui lòng bấm vào **Đăng ký (Sign Up)**

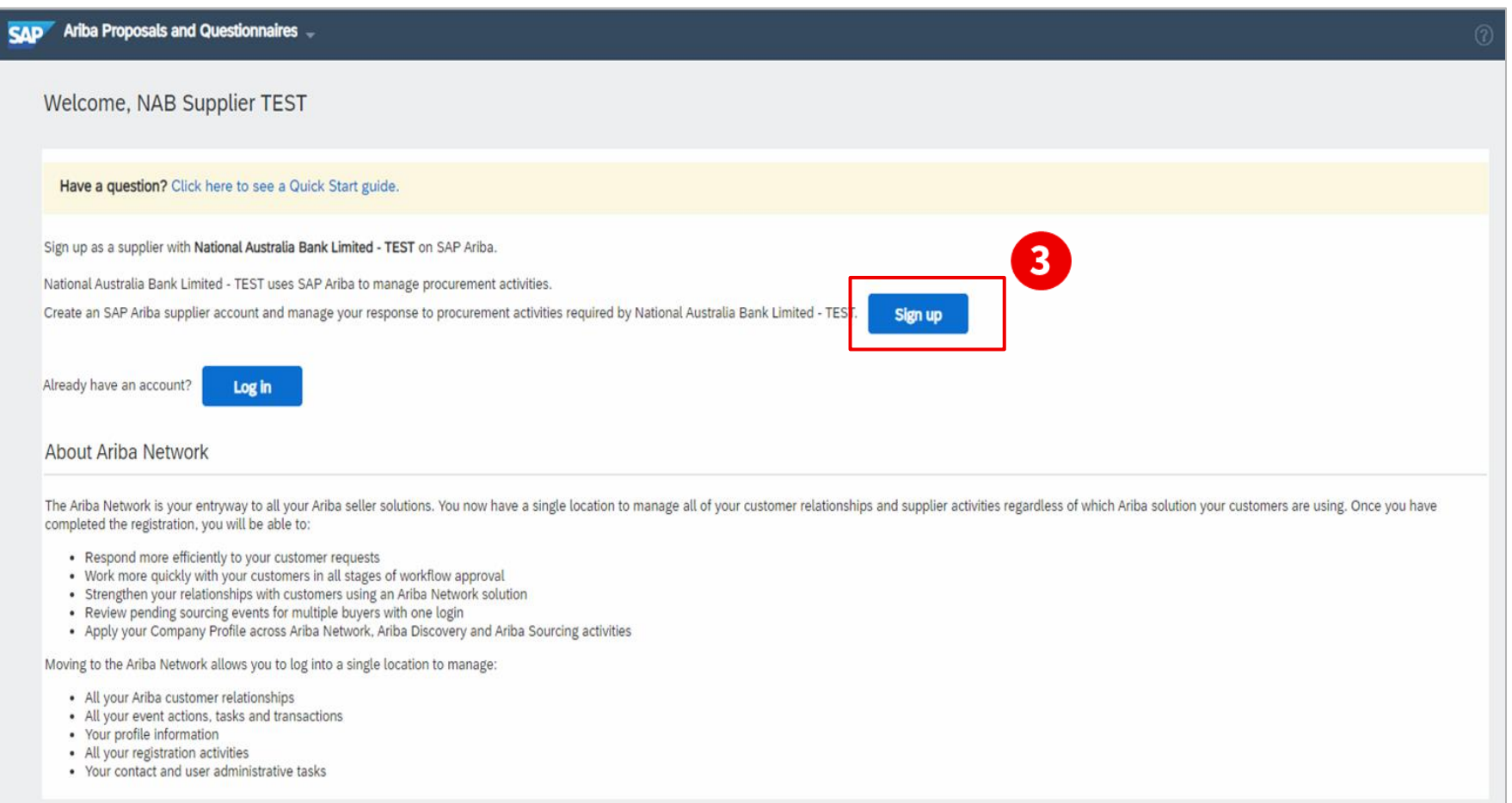

<span id="page-4-0"></span>Đăng ký tài khoản - **Thông tin công ty**

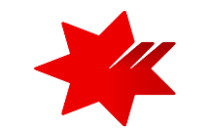

Để bắt đầu đăng ký **vào mạng SAP Ariba**, vui lòng điền **thông tin chi tiết về Công ty** của bạn.

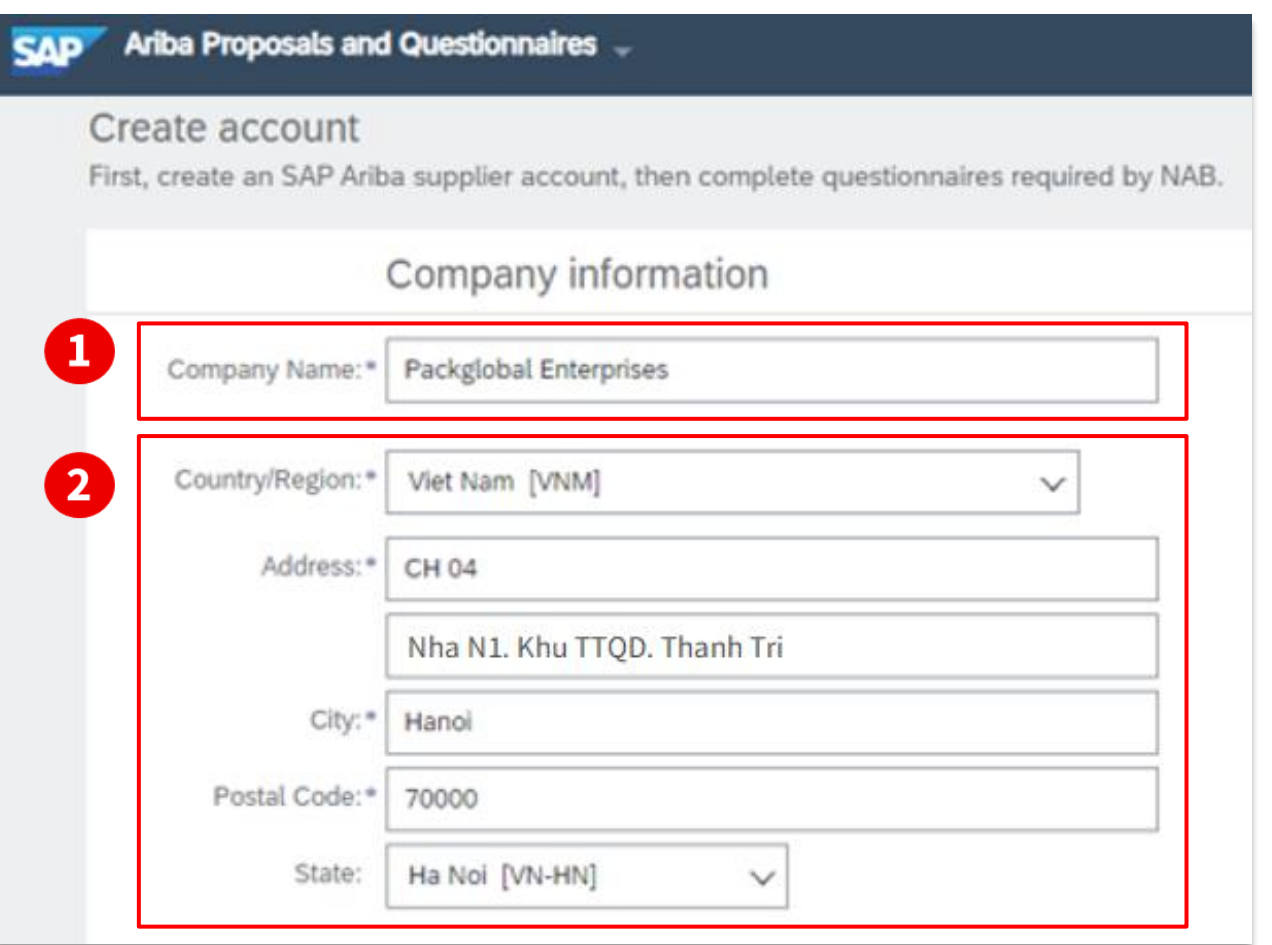

#### **1. Company Name**

- Không sử dụng liên kết trang web
- Rút ngắn từ bằng cách sử dụng từ viết tắt tiêu chuẩn, ví dụ: Pty. Pte. Ltd. or LLC
- Không quá 35 ký tự, kể cả dấu cách

#### **2. Address information**

• Địa chỉ văn phòng Công ty, sử dụng địa chỉ đăng ký trong Giấy phép Kinh Doanh.

#### **Yêu cầu phông chữ dữ liệu**

- Chỉ nhập các ký tự và số trên bàn phím tiếng Anh: A-Z, a-z và 0-9
- Không có ký tự đặc biệt, ví dụ:  $# \$ \%$  "",:'\()
- Không dùng dấu tiếng Việt

#### <span id="page-5-0"></span>Đăng ký tài khoản - **Thông tin tài khoản đăng nhập**

#### **User Account Information**

Theo mặc định, bạn sẽ được chỉ định làm **quản trị viên Tài khoản Ariba**. Vai trò có thể được chuyển giao cho người dùng khác vào ngày sau đó.

#### Ariba Proposals and Questionnaires -

#### Create account

First, create an SAP Ariba supplier account, then complete questionnaires required by NAB.

#### User account information

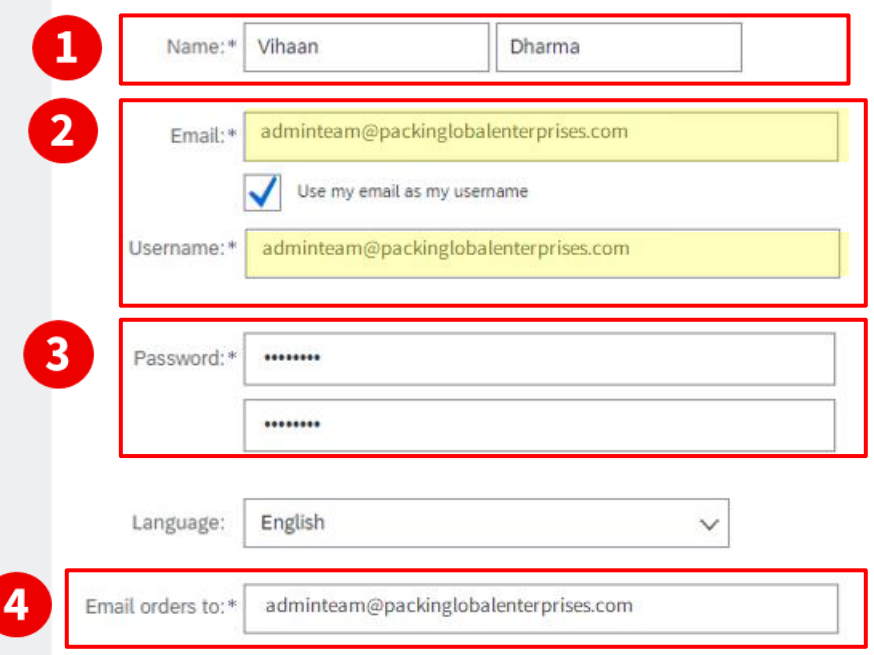

#### **1. Name** *(Mandatory)*

- Số ký tự tối đa: 254 (bao gồm dấu cách và dấu chấm phẩy)
- Không sử dụng các chức danh như Mr, Ms, Dr
- Tên ở ô trước và Họ ở ô sau

#### **2. Email** *(Mandatory)*

**LƯU Ý -** Việc sử dụng địa chỉ Gmail, Hotmail và Yahoo khiến bạn dễ bị nhầm với lừa đảo hơn, bao gồm cả gian lận nhận dạng. Nhà Cung Cấp chỉ nên cung cấp địa chỉ email đã đăng ký của công ty mình.

- Chúng tôi khuyên bạn nên sử dụng **địa chỉ email nhóm/hộp thư chung** để đảm bảo thông báo và quyền truy cập hệ thống sẽ có sẵn cho nhiều người cùng bộ phận trong trường hợp có nhân sự nghỉ phép đột xuất/kéo dài hoặc nghỉ làm.
- Tên đăng nhập của bạn có thể khác với địa chỉ email của bạn. Nếu vậy, vui lòng không đánh đấu vào ô **Use my email as my username**.

#### **3. Password** *(Mandatory)*

• Phải chứa tối thiểu tám ký tự bao gồm chữ in hoa, chữ số và ký tự đặc biệt.

#### **4. Email orders to** *(Mandatory)*

- Nhập địa chỉ email để nhận Đơn Hàng, bạn có thể thay đổi địa chỉ này bất kỳ lúc nào.
- Để cho phép nhiều người trong Công ty bạn nhận Đơn Hàng, bạn có thể nhập **địa chỉ email nhóm/email chung của 1 bộ phận.**

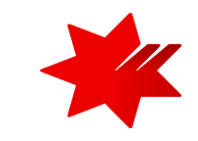

<span id="page-6-0"></span>Đăng ký tài khoản - **Hãy cho chúng tôi biết về doanh nghiệp của bạn**

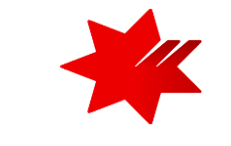

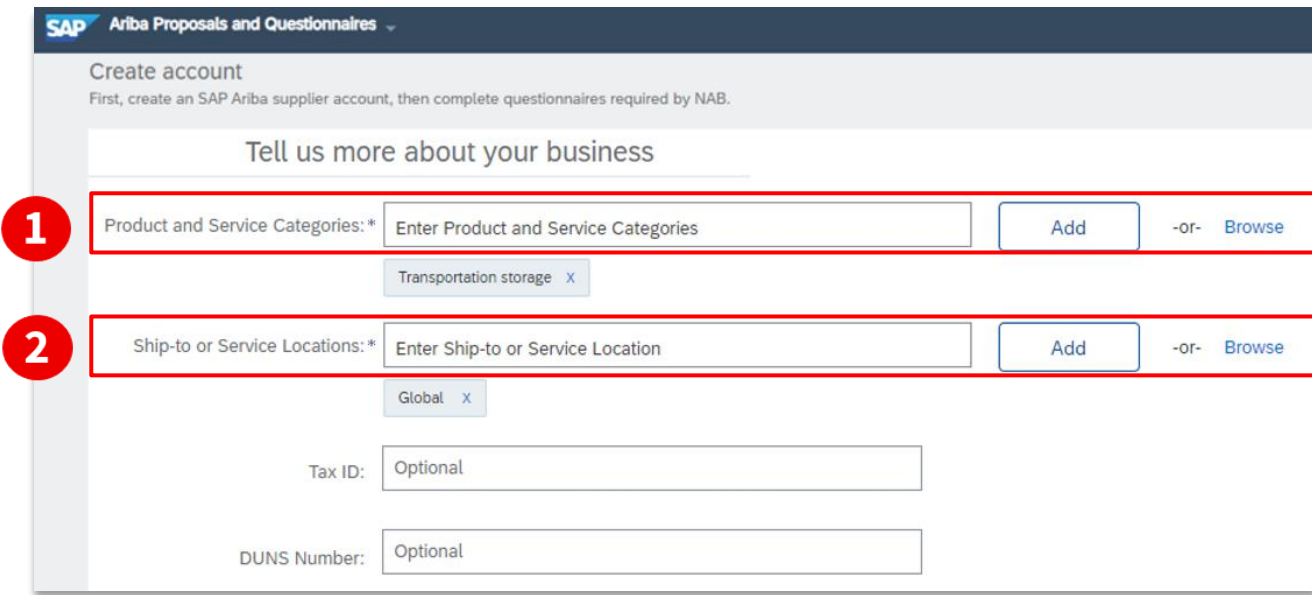

#### **Ariba Proposals and Questionnaires**

#### Create account

 $\blacktriangledown$ 

First, create an SAP Ariba supplier account, then complete questionnaires required by NAB.

#### Tell us more about your business

I hereby agree that SAP Business Network will make parts of my (company) information accessible to other users and the public based on my role within the SAP Business Network and the applicable profile visibility settings. Please see the SAP Business Network Privacy Statement to learn how we process personal data.

#### **Create account and continue** Cancel

#### **1. Product and Service Categories**

- Bắt đầu nhập Danh mục Sản phẩm và/hoặc Dịch vụ của bạn và nhấp vào '**Thêm(Add)**' hoặc chọn '**Duyệt (Browse**'
- Số ký tự tối đa: 254 (bao gồm dấu cách và dấu chấm phẩy)

#### **G**) MEO

Chọn Danh mục sản phẩm và dịch vụ phù hợp nhất sẽ giúp khách hàng tìm thấy Công ty của bạn trên Ariba.

#### **2. Ship-to or Service Locations**

• Nhấp vào '**Duyệt (Browse)**' để chọn vị trí được cung cấp sẵn.

#### **3. Terms of Use and SAP Business Network Privacy Statement**

- Khi bạn đã hoàn thành tất cả **các trường bắt buộc** (\*) và xác nhận chấp nhận **Điều khoản sử dụng** và **Tuyên bố về quyền riêng tư của mạng doanh nghiệp SAP**, hãy nhấp vào **Create account and continue** để tạo tài khoản và tiếp tục bước tiếp .
- Khi tài khoản Ariba được tạo thành công, bạn sẽ nhận được email thông báo 'Welcome to the Terms of Use and agree to the Terms of Use and agree to the Terms of Use and all thomail thông báo 'Welcome to the Ariba Commerce Cloud'.

<span id="page-7-0"></span>Xác nhận thông tin tài khoản Ariba mới được đăng ký

### SAP Ariba

#### Welcome to the Ariba Commerce Cloud

Your registration process on the Ariba Commerce Cloud for TPRM Grace Inc. is now complete.

Your organization's account ID: AN11049590995-T Your username: adminteam@packaginglobalenterprises.com

As the account administrator for this account, make sure to keep your username and password in a secure place. Do not share this information.

If you registered after receiving an invitation from an Ariba On Demand Sourcing buyer, you can now access and participate in the buyer's sourcing events. The Seller Collaboration Console provides a centralized location for you to manage all your Ariba On Demand Sourcing events and buyer relationships.

Ariba On Demand Sourcing buyers might request that you complete additional profile information as part of their Supplier Profile Questionnaire. When you access customer requested fields for a specific buyer, you will see a pop-up page with that buyer's name; that page contains the buyer's customer requested fields.

You can immediately perform administrative and configuration tasks such as creating users and completing your company profile. If account administration is not part of your job responsibility, you can transfer the administrator role at any time to another person in your organization whose responsibilities are more in line with account administration.

#### Good to Know:

Your Ariba Commerce Cloud account provides a central access point to the seller-facing capabilities of the following Ariba solutions:

- Ariba Discovery<sup>1M</sup> (Leads)
- Ariba Sourcing<sup>TM</sup> (Proposals)
- Ariba Contract Management<sup>TM</sup> (Contracts)
- · Ariba<sup>®</sup> Network (Orders & Invoices)

Khi Tài khoản Ariba của ban được tạo thành công, ban sẽ nhân được email thông báo '**Chào mừng đến với Đám mây thương mại Ariba**' (xem bên trái)

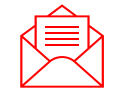

Vui lòng kiểm tra **Thư mục SPAM hoặc Thư mục Rác** nếu bạn không thể tìm thấy email chào mừng.

#### **LƯU Ý**

#### **Vui lòng lưu thông tin:**

- Mã tài khoản của Công ty ban (còn gọi là ANID)
- Tên đăng nhập của bạn (đây là tên người dùng Quản trị viên Ariba)

**Bây giờ bạn có thể truy cập Mạng Ariba tại** [supplier.ariba.com](https://service.ariba.com/Sourcing.aw/124993011/aw?awh=r&awssk=QrMwu4r.&dard=1)

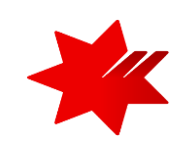

## NAB SAP (Ariba) Business Network

**Bước 1 – Tạo tài khoản SAP Ariba mới** đã hoàn thành.

Vui lòng tiếp tục quá trình đăng ký với **Bước 2** - **Bảng câu hỏi đăng ký nhà cung cấp NAB**

National Australia Bank Limited

v1.0 – November 2023